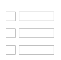

## PBE-5AC-ISO-Gen2 Kurzanleitung

# Verpackungsinhalt Service of the Contract of Ù Ū Reflektor **Antennenkuppel** Antennenanschluss Rückwärtige Abdeckung ein Halterung Einstellhalterung  $\begin{picture}(20,20) \put(0,0){\line(1,0){10}} \put(15,0){\line(1,0){10}} \put(15,0){\line(1,0){10}} \put(15,0){\line(1,0){10}} \put(15,0){\line(1,0){10}} \put(15,0){\line(1,0){10}} \put(15,0){\line(1,0){10}} \put(15,0){\line(1,0){10}} \put(15,0){\line(1,0){10}} \put(15,0){\line(1,0){10}} \put(15,0){\line(1,0){10}} \put(15,0){\line(1$ Sechskantschrauben mit Befestigungsklemme Schlossschrauben (2 Stk.) Unterlegscheiben (4 Stk.)  $\bullet$ ంౖిం S

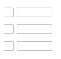

#### Bundmuttern (2 Stk.) Schrauben mit PBE-5AC-ISO-Gen2 Kurzanleitung

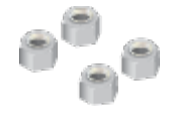

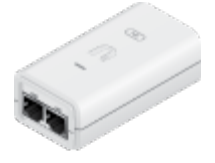

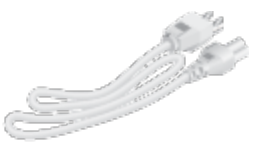

Sicherungsmuttern mit Nylon-Einsatz (4 Stk.)

Gigabit PoE (24 V, 0,5 A) mit **Halterung** 

Netzkabel

## Voraussetzungen für die Installation

- 13-mm-Schraubenschlüssel
- Für alle verkabelten Ethernet-Verbindungen muss ein abgeschirmtes Kabel der Kategorie 5 (oder höher) mit Erdungsdraht verwendet und durch die AC-Masse des PoE geerdet werden.

Wir empfehlen Ihnen, Ihre Netzwerke mit dem abgeschirmten Ethernet-Kabel von Ubiquiti in Industriequalität vor schädlichen Außenumgebungen und destruktiven Entladungen zu schützen. Weitere Informationen erhalten Sie unter [ui.com/toughcable](https://www.ui.com/accessories/toughcable/)

• Für Installationen in Außenbereichen muss Überspannungsschutz verwendet werden. Wir empfehlen die Verwendung von zwei Ethernet-Überspannungsschutzeinrichtungen des Modells ETH-SP: eine nahe am PowerBeam und die andere am Zugangspunkt zum Gebäude. Die ETH-SP absorbieren Überspannung und leiten sie sicher in den Boden ab.

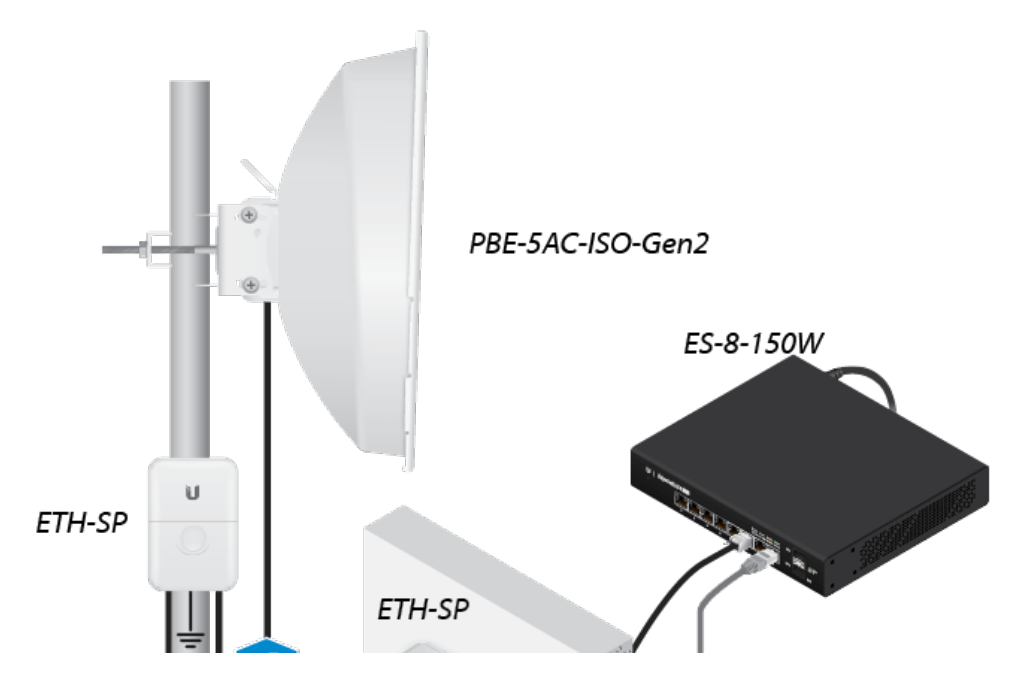

LAN

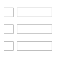

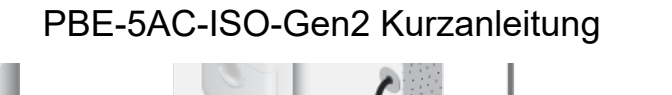

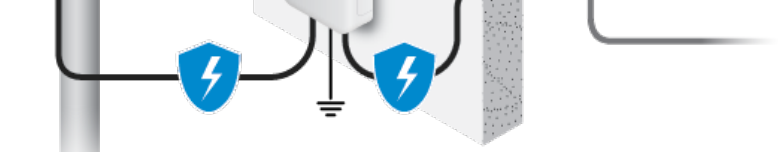

## Übersicht über die Hardware

## Ansicht von unten

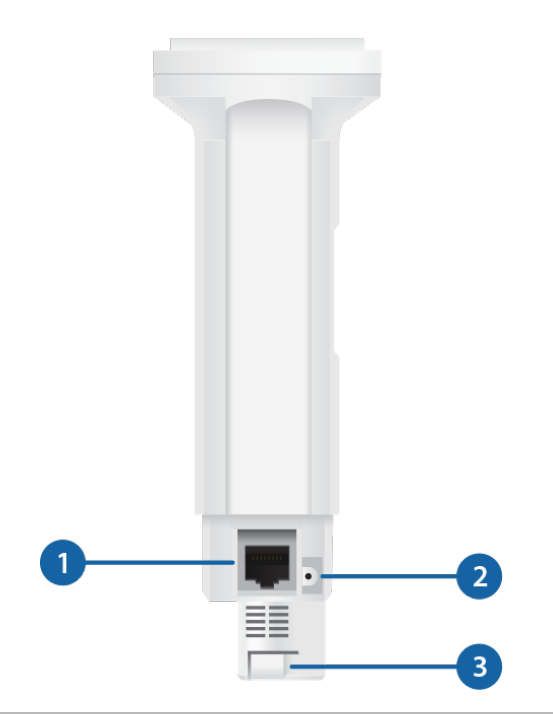

#### Ethernet

Dieser Gigabit-Ethernet-Port wird für den Anschluss an die Stromversorgung verwendet und sollte mit dem LAN- und DHCP-Server verbunden werden.

### 2 Reset-Taste

Wenn Sie das Gerät auf die Werkseinstellungen zurücksetzen möchten, drücken Sie die Reset-Taste länger als 10 Sekunden, während das Gerät eingeschaltet ist. Alternativ kann das Gerät über eine Reset-Taste an Unterseite des Gigabit PoE-Adapters zurückgesetzt werden.

#### **B** Entriegelungstaste

Nachdem Sie den PowerBeam montiert haben, überprüfen Sie die Entriegelungstaste; diese muss vollständig in den Schlitz für die Entriegelungstaste in der rückwärtigen Abdeckung eingepasst sein. Dadurch